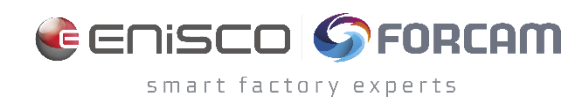

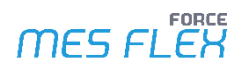

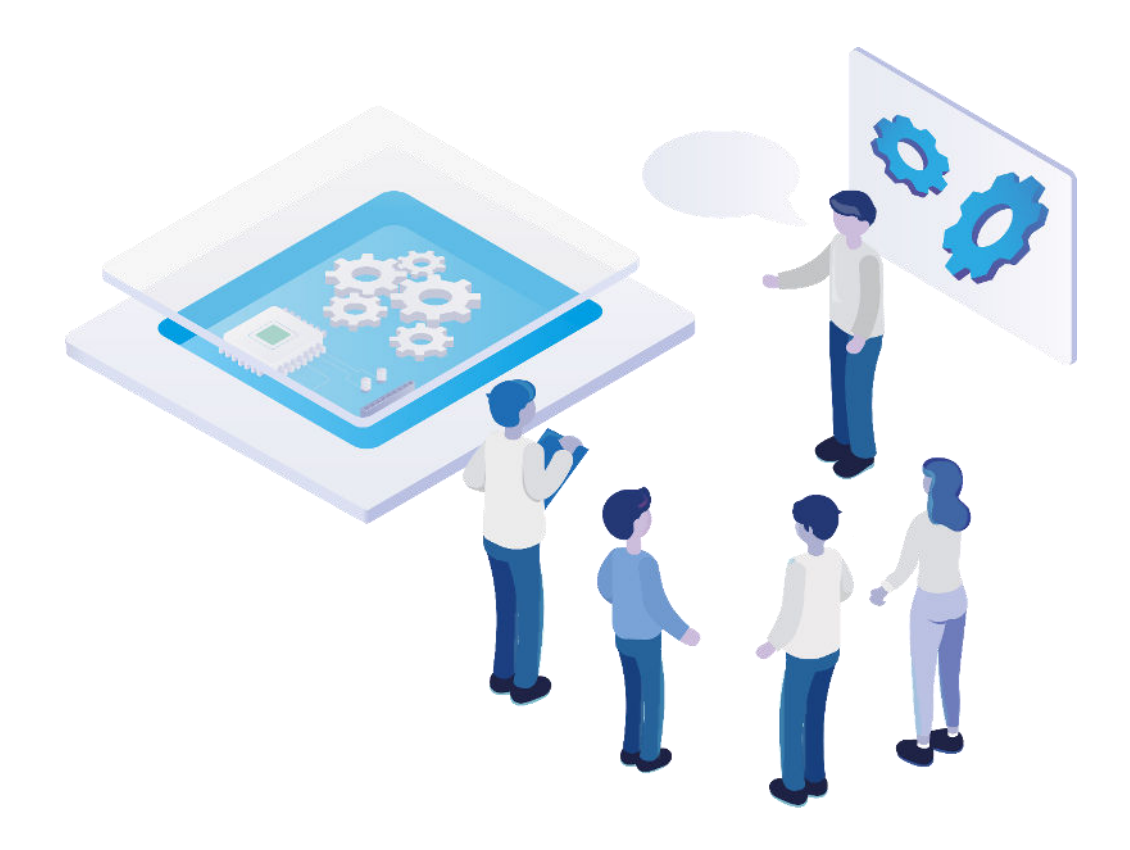

# **Technical Release Notes**

Version 5.12.19

*Release Information* 

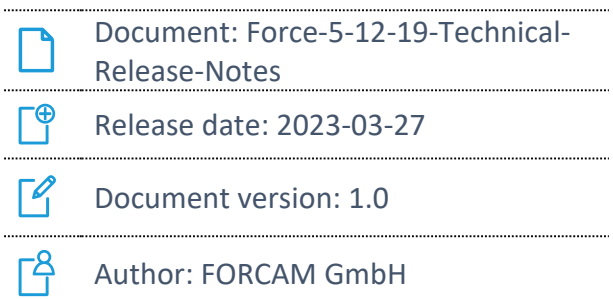

COPYRIGHT 2023 BY **FORCAM GMBH**, D-88214 Ravensburg ALL RIGHTS RESERVED. COPY OR TRANSLATION, ALSO IN EXTRACTS ONLY WITH WRITTEN PERMISSION BY FORCAM GMBH FB\_8-41 CREATED: 07.03.23 LAST CHANGED: 3/28/2023 VERSION: V1 APPROVED BY: HEAD OF TTE AUTHOR: TECHNICAL WRITER CLASSIFICATION: PUBLIC

# **Content**

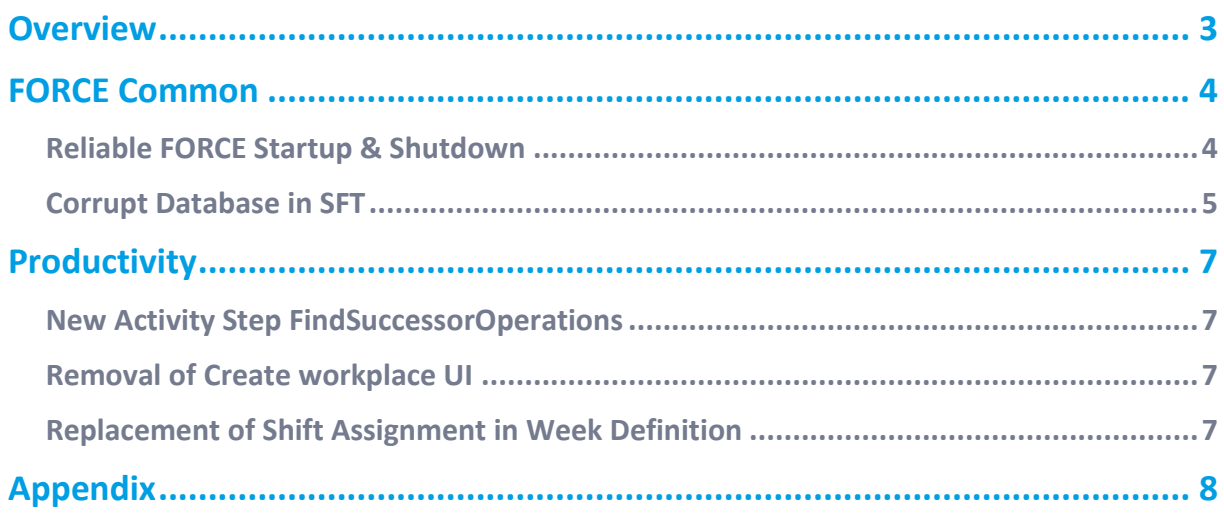

# <span id="page-2-0"></span>**Overview**

FORCAM provides companies with all the information they need to control and optimize their production. The modular IIoT solution FORCAM FORCE MES FLEX is as flexible as the needs of customers. With a variety of production apps, FORCAM helps companies to make their processes more transparent and improve their workflows. In this way, companies create the basis for optimization measures and sustainable success, thereby ensuring their competitiveness.

FORCAM is always endeavored to optimize the solution FORCAM FORCE MES FLEX further, to enrich it with functions, offering customers consistent growth and greatest possible use. For this purpose, several releases are published throughout the year.

This document lists technical changes during the 5.12.19 release. It provides an overview about configurations and parameters that are new or changed for FORCAM FORCE MES FLEX. For changes in the functionality, please refer to the Functional Release Notes of this release.

Detailed descriptions of the individual functions can be found in the respective product documentation.

In some cases, there are no technical changes. These are marked accordingly.

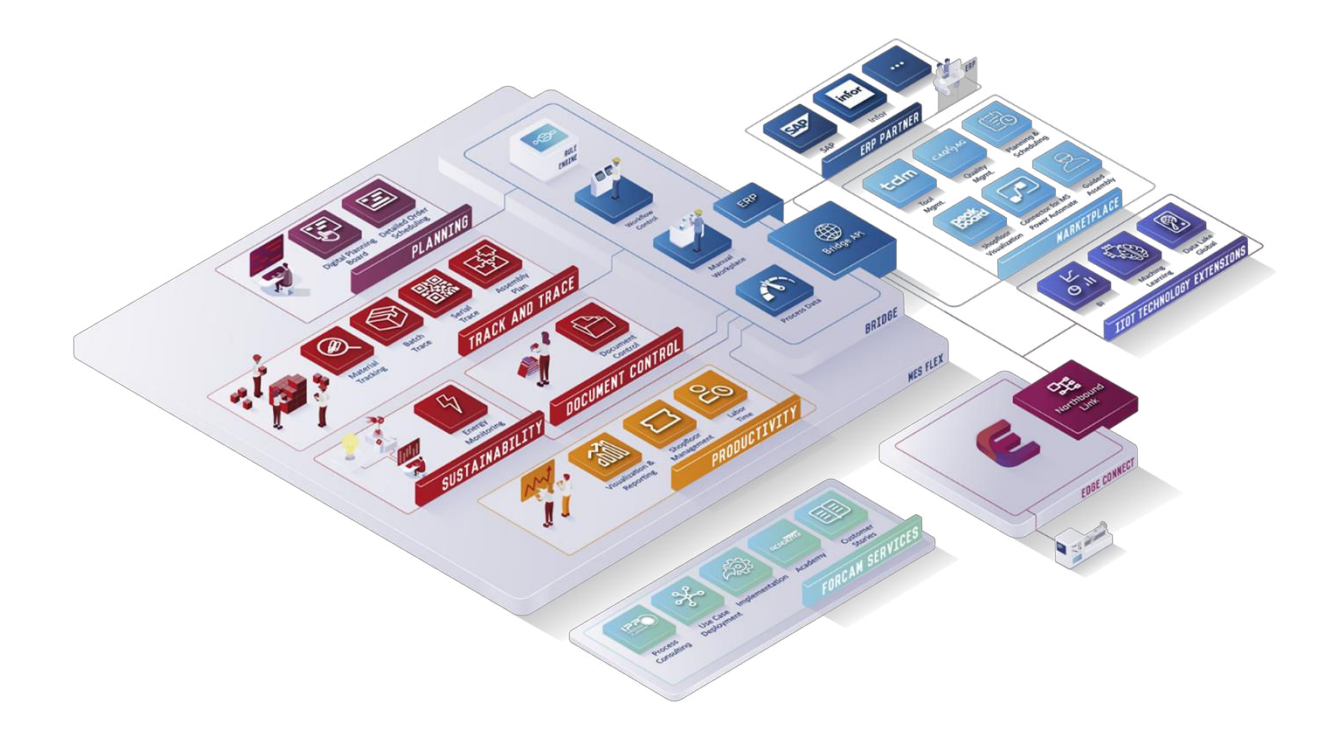

# <span id="page-3-0"></span>**FORCE Common**

### <span id="page-3-1"></span>Reliable FORCE Startup & Shutdown

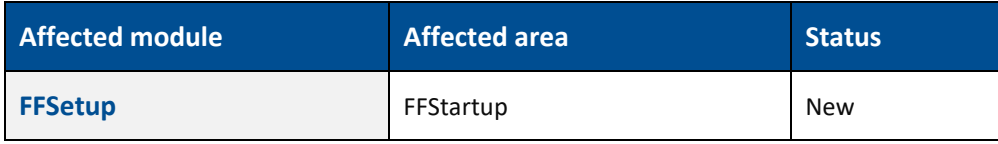

#### **FFSetup**

Options for database check during startup:

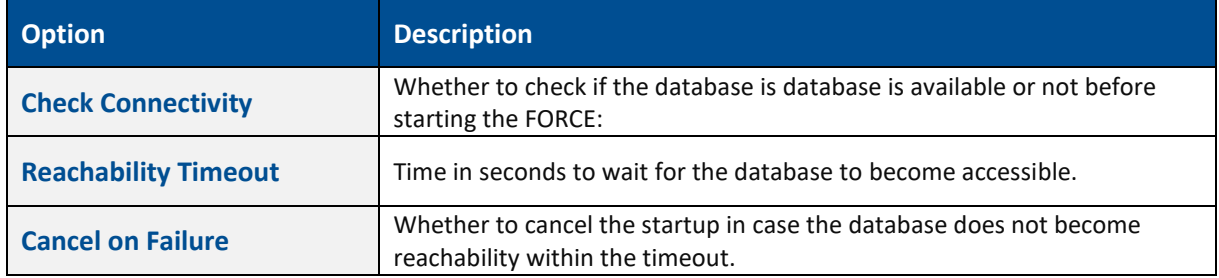

Options for each application (only applications which you have installed on the specific system will show up here):

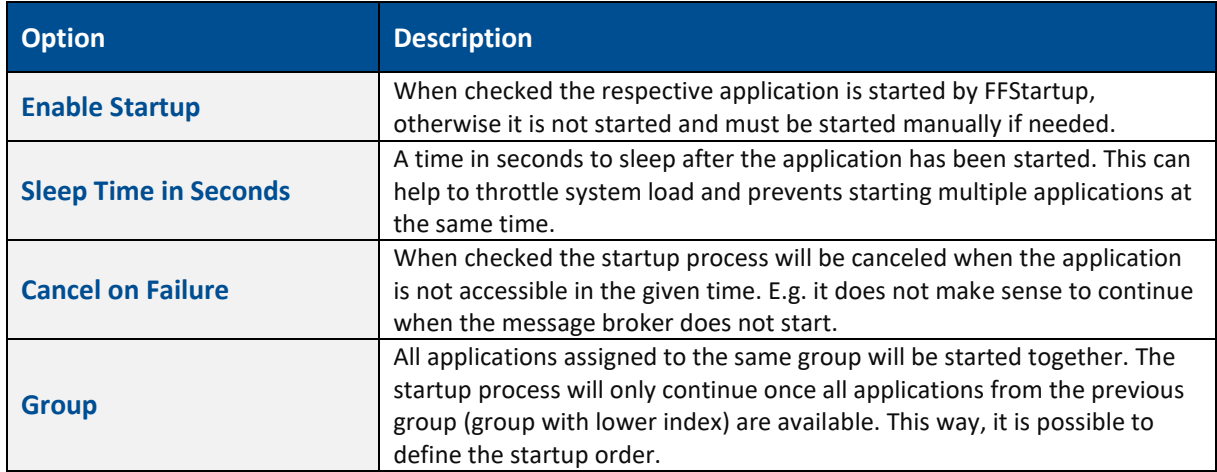

Options for sending a status mail after start/stop.

 $\triangle$  Sending e-mails will only work when an e-mail server is configured. This can be done on the email editor page.

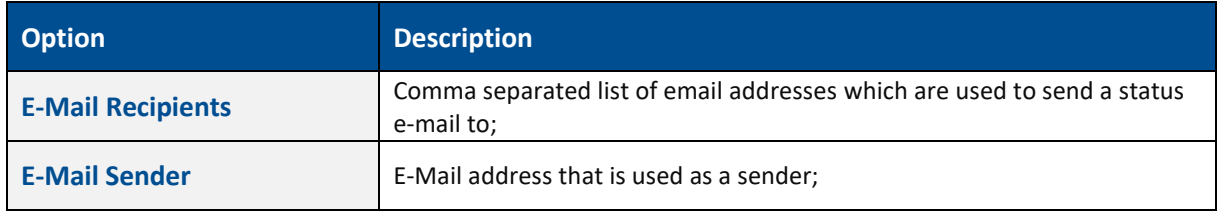

The resulting configuration is stored in *config/ffstartup.properties* file.

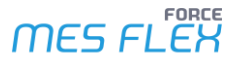

#### **FFStartup**

The ffstartup.exe is copied to the app directory and shortcuts are created. It expects a *config/ffstartup.properties* file to use for the startup process.

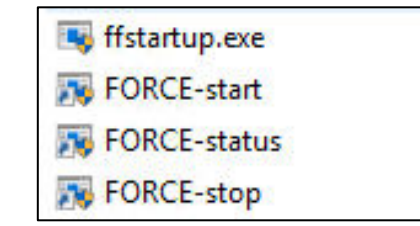

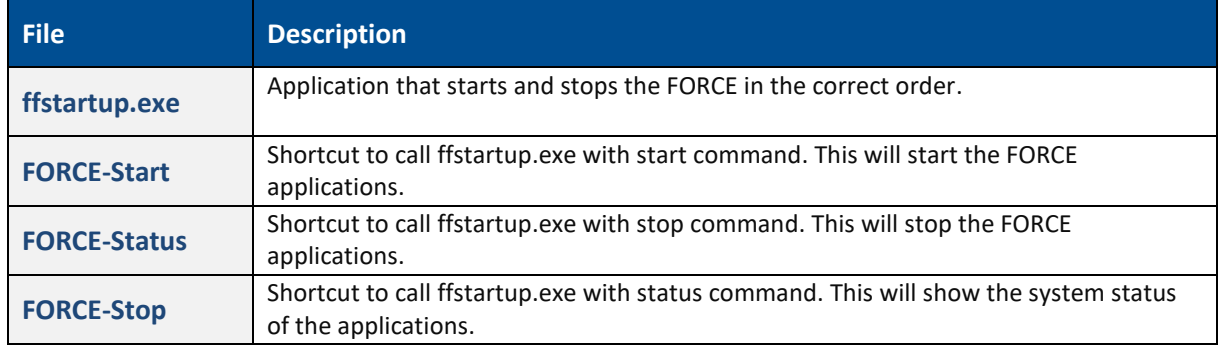

FFSetup will also create a scheduled task name "forceStart" for FFStartup (this can be checked in the Windows application "Task Scheduler"), which will automatically run ffstartup.exe so that all defined applications are started, i.e., when the machine is restarted the FORCE will become available automatically.

### <span id="page-4-0"></span>Corrupt Database in SFT

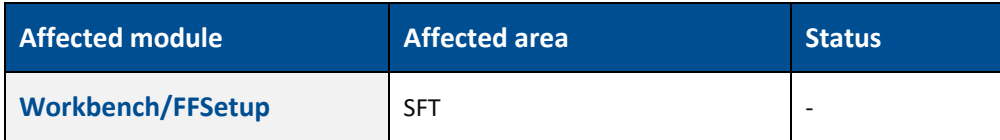

 $\triangle$  Please be aware while updating from version below 5.11.36 or below 5.12.10 you might have a database that is corrupted with many dead literals. This can lead to failing restarts or updates of the system.

#### **Is my system affected?**

You can use the following SQL code to determine if your system is affected by the issue:

SELECT COUNT(\*) FROM FF\_MD\_LITERAL\_TEXT WHERE KEY1 = 'webtouch' AND key2 = 'template' AND KEYTYPE = 'auto'

If the result is in the 100.000th or beyond, you should consider taking a backup of the terminal templates through export.

#### **Counter Measures**

While updating customer systems from a version below 5.11.36, you should consider checking the number of literals in a system. If the system is affected from this issue, you will have 100,000th or entries beyond that in FF\_MD\_LITERAL\_TEXT table, which causes millions of entries in the FF\_MD\_LITERAL\_TRANSLATION table.

#### ⚠ **Backup**

Before stopping the system you should export all your terminal templates.

The terminal literals translations can be determined using the following SQL code:

```
-- literal texts from templates:
SELECT * FROM FF_MD_LITERAL_TEXT WHERE KEY1 = 'webtouch' AND key2 = 'template' AND KEYTYPE = 'auto'
-- associated translations:
SELECT COUNT(*)
 FROM FF_MD_LITERAL_TRANSLATION WHERE LITERAL_TEXT_ID in ( 
 SELECT ID FROM FF_MD_LITERAL_TEXT WHERE KEY1 = 'webtouch' AND key2 = 'template' AND KEYTYPE = 'auto'
)
```
Use the following SQL code to delete template literals:

```
-- associated translations:
DELETE FROM FF_MD_LITERAL_TRANSLATION WHERE LITERAL_TEXT_ID in ( 
  SELECT ID FROM FF_MD_LITERAL_TEXT WHERE KEY1 = 'webtouch' AND key2 = 'template' AND KEYTYPE = 'auto'
) 
-- literal texts from templates:
DELETE FROM FF_MD_LITERAL_TEXT WHERE KEY1 = 'webtouch' AND key2 = 'template' AND KEYTYPE = 'auto'
```
Eventually your system should start again and you can import your terminal templates.

# <span id="page-6-0"></span>**Productivity**

## <span id="page-6-1"></span>New Activity Step FindSuccessorOperations

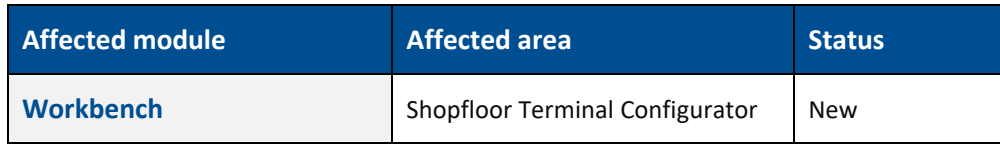

<span id="page-6-2"></span>None.

### Removal of Create workplace UI

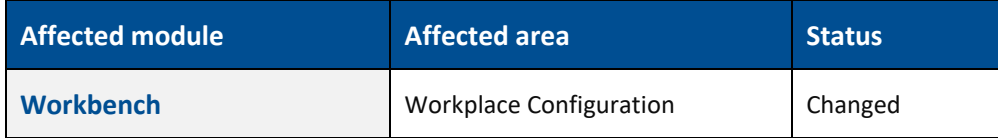

The rights/permissions are automatically removed if they were assigned. With a migration script the UI part is removed from the functional tree configuration, if the UI was assigned to the tree separately.

### <span id="page-6-3"></span>Replacement of Shift Assignment in Week Definition

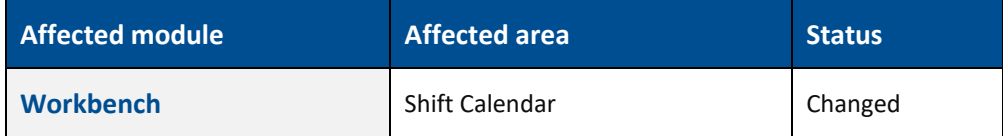

None.

# <span id="page-7-0"></span>**Appendix**

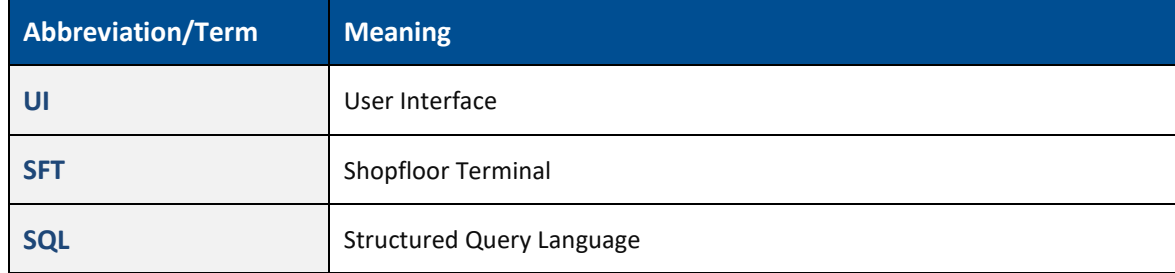